# **NANOPIX DRONE programming in Python**

Step by step manual for Windows users

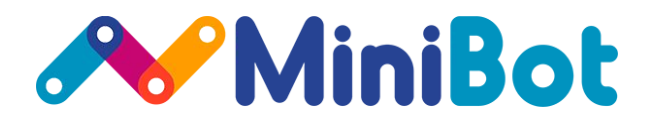

### 1. Download and install

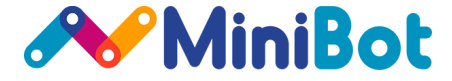

1.1 Download archive **PythonForNanopix.zip** via link: [https://www.minibot.tech/programming\\_tools/PythonForNanopix.zip](https://www.minibot.tech/programming_tools/ArduinoForNanopix.zip)

1.2 Download archive NanopixGroundStation.zip via link: [https://minibot.tech/programming\\_tools/NanopixGroundStation.zip](https://minibot.tech/programming_tools/NanopixGroundStation.zip)

You can also find them on resources page:

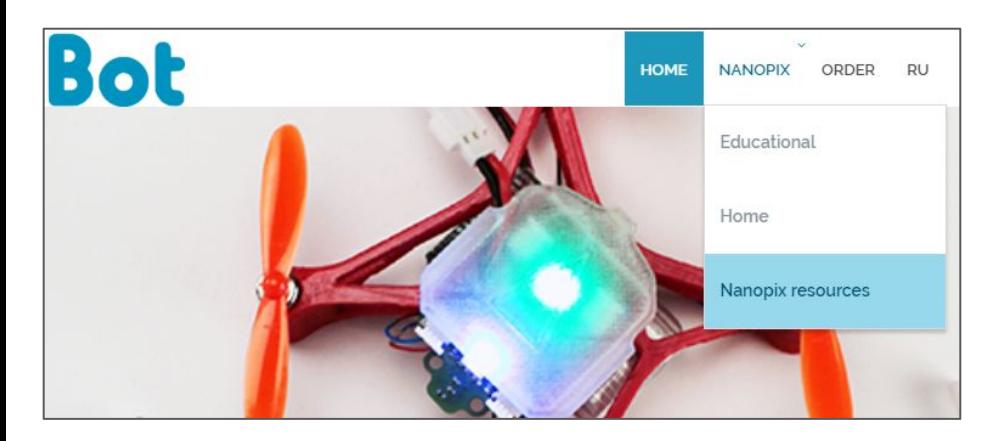

1.3 Unpack archive PythonForNanopix.zip

1.4 Unpack archive NanopixGroundStation.zip and run the installer NanopixGroundStation-x.x.exe

1.5 Download and install the tool Thonny (or choose any other, if you prefer)

<https://thonny.org/>

#### 2. NanopixGroundStation setup

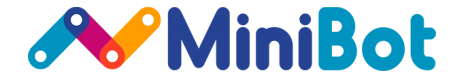

#### 2.1 Run installed program **NanopixGroundStation**:

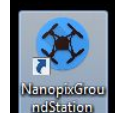

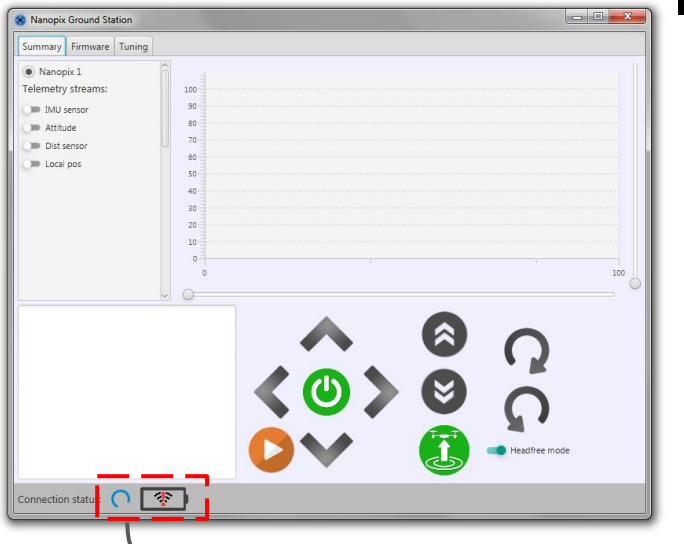

While PC is not connected with Nanopix - you will see "Disconnected" icon here. <sup>3</sup>

2.2 Plug the battery to Nanopix board and connect your PC to Nanopix Wi-Fi network. It will be called like this: Nanopix<number> (default password: 12345678)

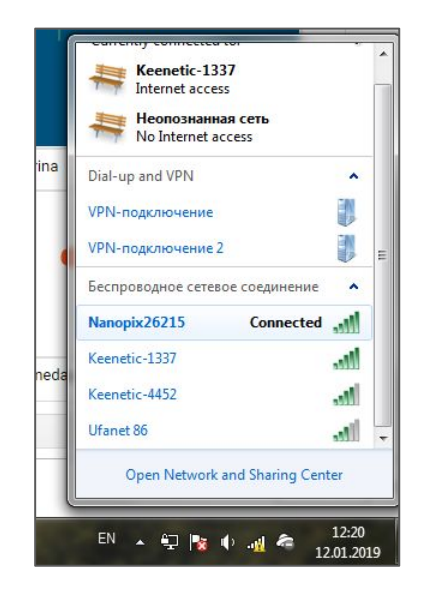

#### 2. NanopixGroundStation setup

#### **A**MiniBot

2.3 After Wi-Fi initialization you will see successfully connection icon in NanopixGroundStation

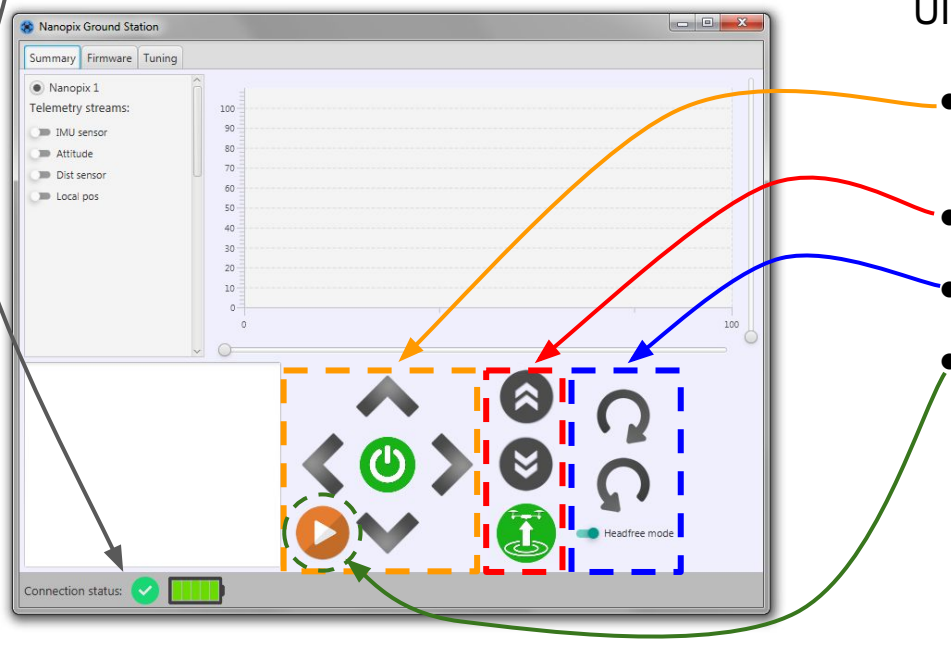

2.4 Here you can control your NANOPIX, modify parameters, calibrate, flash firmwares, etc.

UI elements for controlling the drone:

- Forward / backward / left / right movements and arm/disarm motors button
- Automatic takeoff/land and altitude control
- Yaw controls and headfree checkbox

Mission start/stop button (mission = a program that you wrote (in Scratch or Arduino) and flashed to NANOPIX.

For Python - please proceed the instructions following below

## 3. Thonny IDE set up

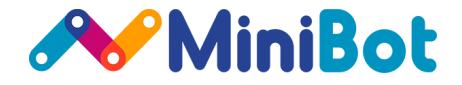

 $-1$ The Thonny - D:\PythonForNanopix\examples\one meter circle.py @ 32: File Edit View Run T<sub>R</sub> Thonny options 3.1 Run the installed software **Thonny** and  $\Sigma$ DB  $\Omega$ open the file: General Interpreter Editor | Theme & Font | Run & Debug | Terminal | Shell | Assistant one\_meter\_ircle.py <the path, where the archive is Which interpreter or device should Thonny use for running your code? from extracted>\PythonForNanopix\examples\blink.py Alternative Python 3 interpreter or virtual environmen from **Details** from Known interpreters  $\overline{\phantom{a}}$ D:/PythonForNanopix/python37/python.exe 3.2 Change interpreter from default to the next:  $\vert$ [ $\Theta$ ] nanop Your interpreter isn't in the list? <the path, where the archive is Locate another python.exe ... ##### extracted>\PythonForNanopix\python37\python.e NB! Thonny only supports Python 3.5 and later 8 #####  $\Sigma$ **I** Открыть xe #####  $\circ$  $\bullet$   $\left\| \leftarrow \right\|$  *Nouck: python37* Q PythonForNanopix > python37 10  $\Box$ **距▼**  $\circledcirc$ Упоряд учить 1. For this choose the tab "Run" -> "Select 11 start  $12$ start Имя interpreter..." 4 Домашняя группа  $13$ ranop **DLLs** sleep **Include Компьютер Lib** In the following window choose "Locate" nanon И Локальный диск (С **Illibs** another python.exe..." **Новый том (D:)** Scripts **Дисковод BD-ROM** Tools https://webdav.yan python.ex Яндекс.Диск 3. Click the button and choose the file "...\PythonForNanopix\python37\python.exe "**CAN** Cert Python interpreters (\*python.ex > Имя файла: python.exe 5 Открыть Отмена

## 4. Running the program

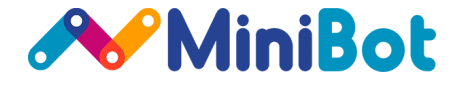

4.1 Make sure your PC is connected to the Wi-Fi of the drone **Nanopix <number>** (default password 12345678)

4.2 Example from the file blink.py will make the front LED of the drone blink:

```
######################### Script for Nanopix:
       ******************************
Qnanopix.set back led(0, 0, 0)10
   for i in range(0, 15):
11nanopix.set_front_led(R=255, G=0, B=0)
12print('RED')
13
      sleep(1)14nanopix.set_front_led(R=0, G=0, B=255)
15
      print('BLUE')
16
17
      sleep(1)
```
4.3 To run the script press green Play button:

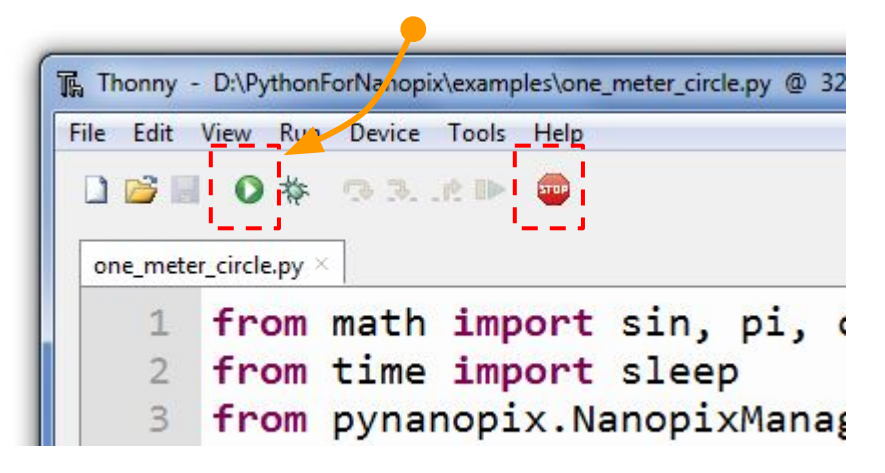

To stop the script while it's running press the STOP button.

During 1-2 seconds after you press it, the drone will start the automatic landing (if it was in the air), independent from if there was a program running previously.

## Troubleshooting

The smartphone is losing Wifi connection with NANOPIX drone all the time (Android 8+ frequent problem)

Before Wi-Fi connection disable next things:

- 1. mobile data
- 2. hotspot Wi-Fi point

#### This should fix it:

If your smartphone loses internet-less connections, try to disable such behavior in Wi-Fi settings.

#### Or / and

- Try to setup static IP for NANOPIX Wi-Fi network Nanopix<number>: change DHCP to Static. Enter the next IP and Gateway:
	- IP address: 192.168.43.100
	- Gateway: 192.168.43.1

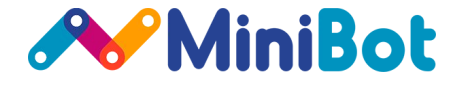

1. Open Wi-Fi settings and setup static IP address:

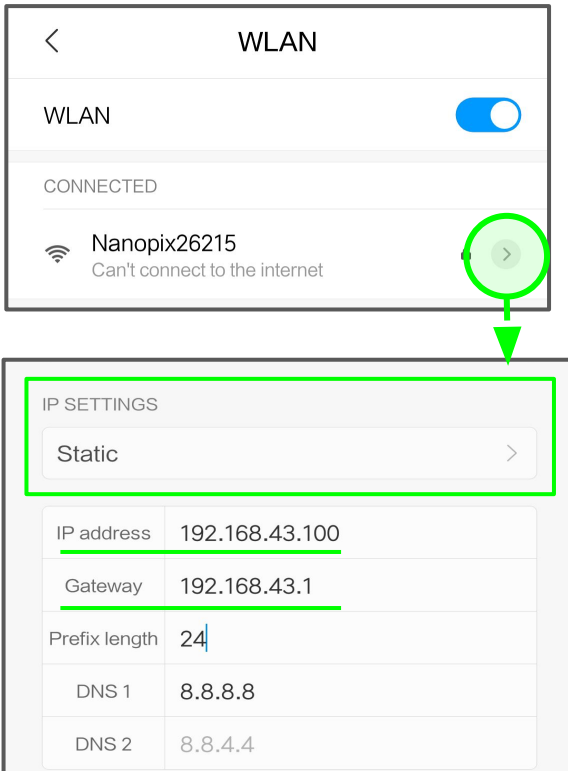

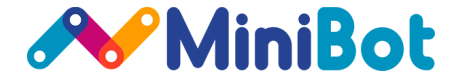

*Controlling the integrated RGB LEDs:*

```
set_front_led(R: int, G: int, B: int)
set_back_led(R: int, G: int, B: int)
Sets the color value for the front/rear LED.
```
R, G, B - color channels with the range of values [0..255]

Usage example: ...\PythonForNanopix\examples\blink.py

*Run or stop the motors:*

```
arm_motors() - run the motors
disarm_motors() - stop the motors
```
Usage example: ...\PythonForNanopix\examples\arm\_disarm.py

- **get\_roll**() -> float returns the current **roll** angle in degrees **[-180, 180]**
- **get\_pitch**() -> float returns the current **pitch** angle in degrees **[-180, 180]**
- **get\_yaw**() -> float returns the current **yaw** angle in degrees **[-180, 180]**

Usage example:

...\PythonForNanopix\examples\roll\_led.py

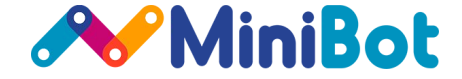

*Automatic takeoff and landing:*

```
takeoff() - takes off the drone to a height of 60 centimeters
land() - automatic landing (from any height) and engines turn off
```
Usage example: ...\PythonForNanopix\examples\takeoff\_land.py

*Yaw angle control functions:*

- **rotate yaw**(yaw offset deg: int) rotate drone by yaw (in range [-180, 180]) **relative** with angle speed (in range [6, 55]). Default speed: 35 deg/sec. Positive angle ~ clockwise rotation.
- **set yaw(yaw value deg: int) set absolute yaw angle** in degrees (in range [-180, 180]) with angle speed (in range [6, 55]). Default speed: 35 deg/sec.

Usage example: ...\PythonForNanopix\examples\takeoff\_yaw\_rotate\_land.py

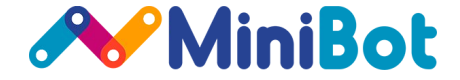

*Altitude control:*

- **offset altitude**(delta meters: float) - change target altitude relative (in range [-3.0, 3.0]) based on current altitude with target speed (in range [0.1, 0.75]). Default speed: 0.2 m/s.
- **set\_altitude**(z\_pos: float) **set absolute altitude value** in meters (in range [0.15, 3.0]) with target speed (in range [0.1, 0.75]). Default speed: 0.2 m/s.

Usage example: ...\PythonForNanopix\examples\altitude\_control.py

**get pos z**() -> float - returns current altitude position in meters

Usage example: ...\PythonForNanopix\examples\altitude\_led.py

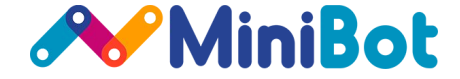

*Coordinates based movement:*

- **offset xy pos**(dx meters: float, dy meters: float) relative movement (in range [-5.0, 5.0]) based on current position with target speed (in range [0.1, 1.0]). Default speed: 0.4 m/s.
- **set xy pos**(x meters: float, y meters: float) **set absolute position** in meters with target speed (in range [0.1, 1.0]). Default speed: 0.4 m/s.
- **move\_forward**(meters: float) high level function, moves the drone forward (using **offsetTargetPos** inside**)** Same simple functions: **moveBackward**, **moveLeft**, **moveRight**.
- **get pos x()** -> float returns current X frame-based coordinate system position in meters
- **get pos y() -> float returns current Y frame-based coordinate system position in meters**

Usage example: ...\PythonForNanopix\examples\one\_meter\_square.py

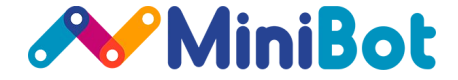

*Manual control functions (like sticks controlling):*

- **set\_pitch**(pitch\_deg: int, pitch\_only: bool = true) set pitch angle in degrees in the range [-35, 35]. **pitch\_only** option enables special mode: all other movements (roll, yaw or altitude) will be stopped. Enabled by default.
- **set roll**(roll deg: int, roll only: bool = true) set roll angle in degrees in range [-35, 35]. **roll\_only** option enables special mode: all other movements (pitch, yaw or altitude) will be stopped. Enabled by default.
- **set yaw speed**(speed deg sec: float) set yaw rotation speed (around vertical axis) in degrees/second
- **set altitude speed**(altitude speed: float) set vertical speed in range [-1...1]. Value -1 is equivalent to downward movement with 30 cm/sec vertical speed. Value 1 is equivalent to upward movement with the same vertical speed.

Important: these functions do not wait for the end of the maneuver (non-blocking) and are active until another function is called. To stop movement call, for example: set YawSpeed(0);

Usage example: ...\PythonForNanopix\examples\manual\_control\_square.py